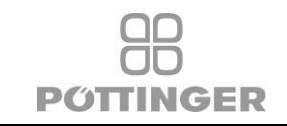

**IT Manuale del terminale per il funzionamento** 

# **Select Control 3.0**

Num. materiale Pöttinger: 487.775, 487.803, 487.876

**V1.0**

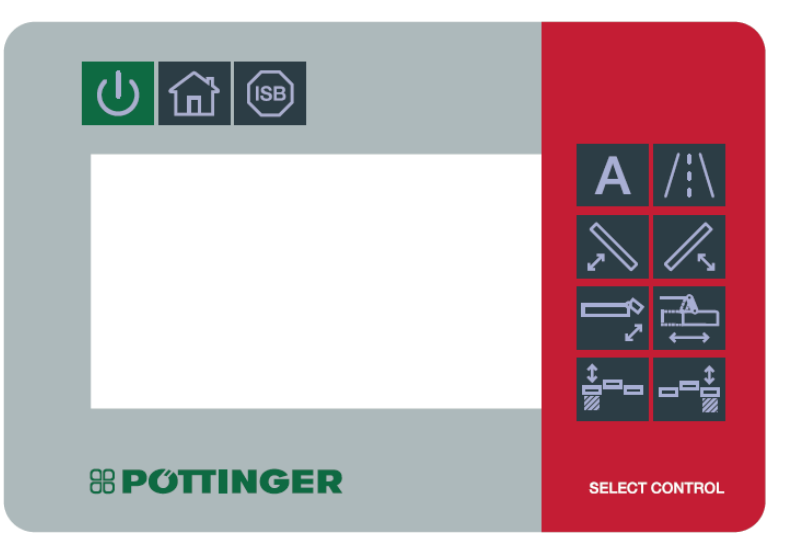

#### Modifiche

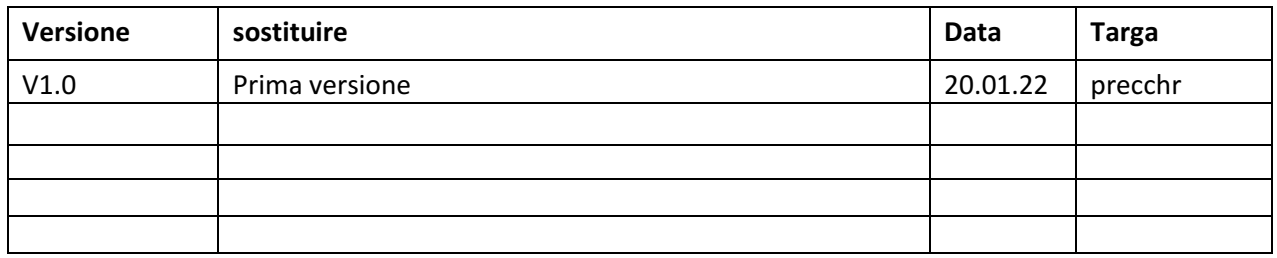

#### **Autorizzato:**

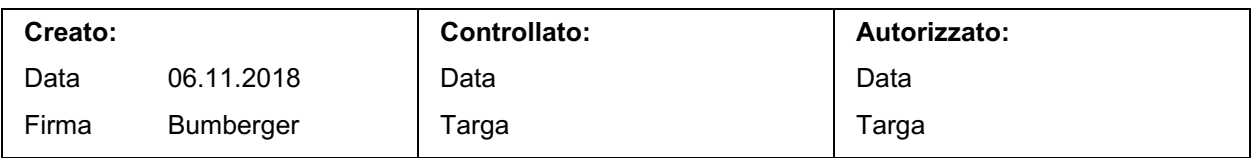

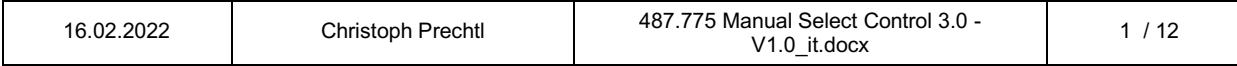

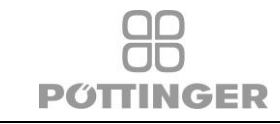

#### Indice

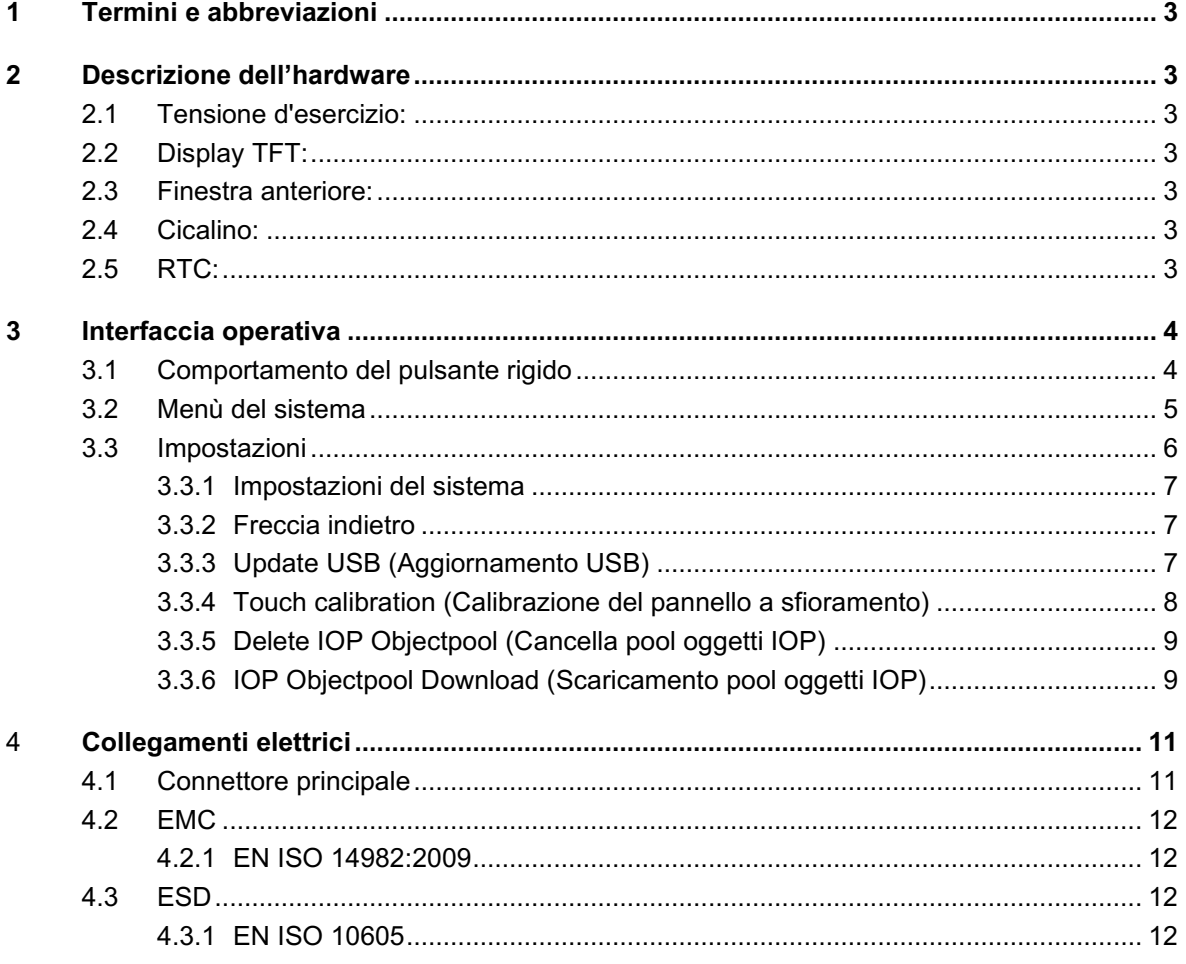

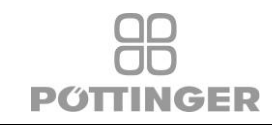

# **1 Termini e abbreviazioni**

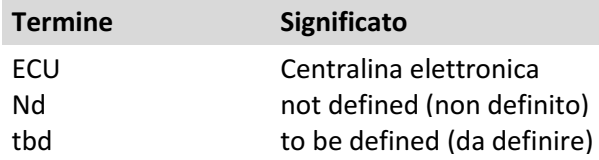

# **2 Descrizione dell'hardware**

# **2.1 Tensione d'esercizio:**

Tipicamente 12 V CC (dal trattore)

- Valore preferito: 8 .. 28 V DC
- Minimo: 8 ..18 V DC,

# **2.2 Display TFT:**

Dimensione: 4,3 pollici, orientamento orizzontale: o Risoluzione: Matrice di punti 480 x 272 O Colore 64k

o Retroilluminazione a LED

# **2.3 Finestra anteriore:**

Tastiera illuminata con oscuramento, regolabile PWM( 0 - 100 %) Materiale resistente ai raggi UV della copertina frontale

# **2.4 Cicalino:**

o Integrato nella parte posteriore

o 60 dB a una distanza di 30 cm (angolo <= 10 ° dal centro)

o Frequenza fissa del cicalino (frequenza nominale: 4,25 kHz).

o Volume regolabile in 16 livelli. A causa della presenza dell'oscillatore interno, non è possibile effettuare una regolazione di precisione del volume. Il basso volume dipende anche dalla temperatura ambiente.

o Custodia sigillata secondo IP65, il componente (cicalino) non è protetto IP.

# **2.5 RTC:**

Orologio in tempo reale con batteria agli ioni di litio sostituibile: Batteria CR2032 o Durata tipica della batteria: 10 anni dalla data di produzione (a seconda della temperatura ambiente)

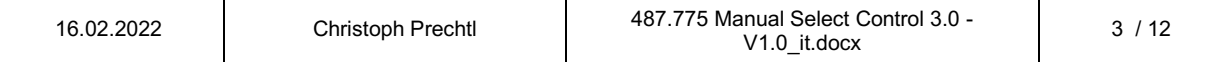

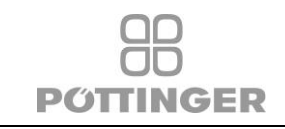

# **3 Interfaccia operativa**

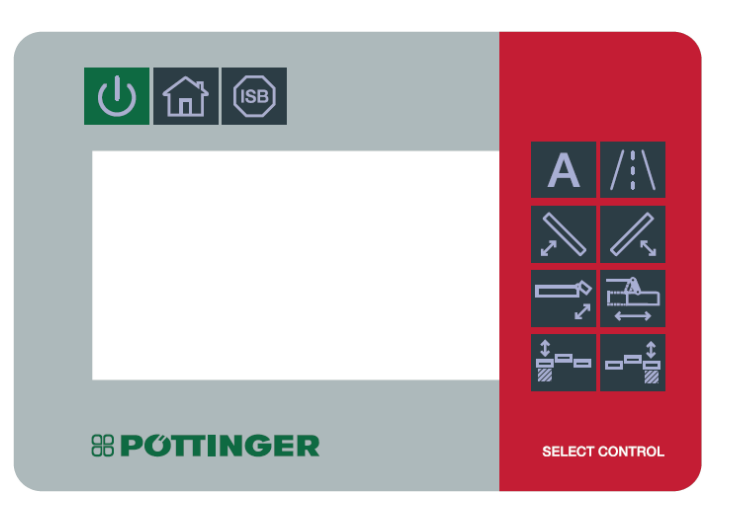

# **3.1 Comportamento del pulsante rigido**

- Accensione / spegnimento: premere 1 secondo per accendere / spegnere
- Pulsante alloggiamento: Torna al menù di avvio del sistema
- ISB: ISOBUS Shortcut Button: Arresta tutte le funzioni ISOBUS Supporto della funzione ISO11783 ISB
- 8 pulsanti rigidi: La stampa si riferisce alle funzioni della macchina (ad es. rotopressa, seminatrice, rimorchio, falciatrice ...)

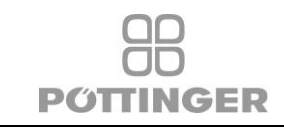

#### **3.2 Menù del sistema**

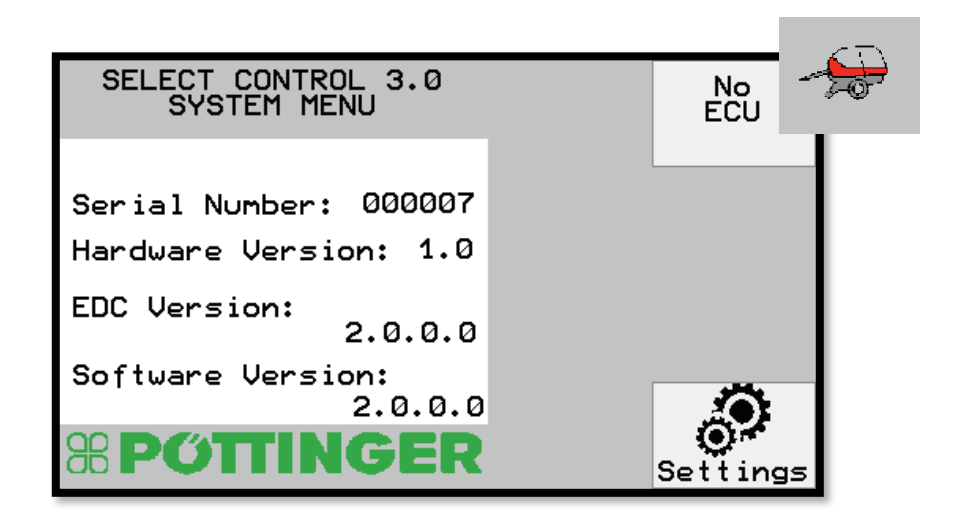

#### **Tasti:**

No ECU (No centralina elettronica) Se è collegata una macchina: passare alla vista macchina Settings (Impostazioni) Impostazioni specifiche del terminale

#### **Visualizzazione delle informazioni:**

Serial Number (Numero di serie) Versione hardware Versione EDC Versione software

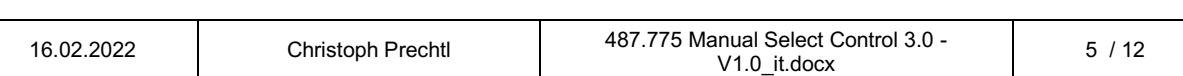

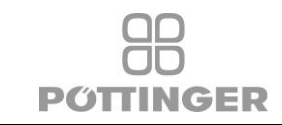

# **3.3 Impostazioni**

Sistema menù

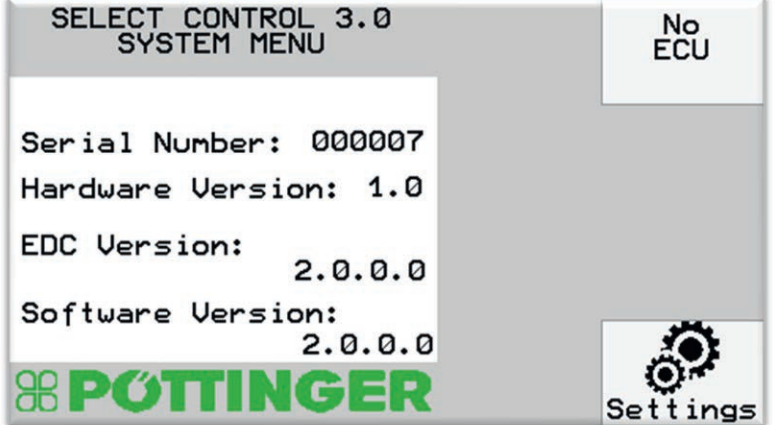

#### Apertura delle impostazioni

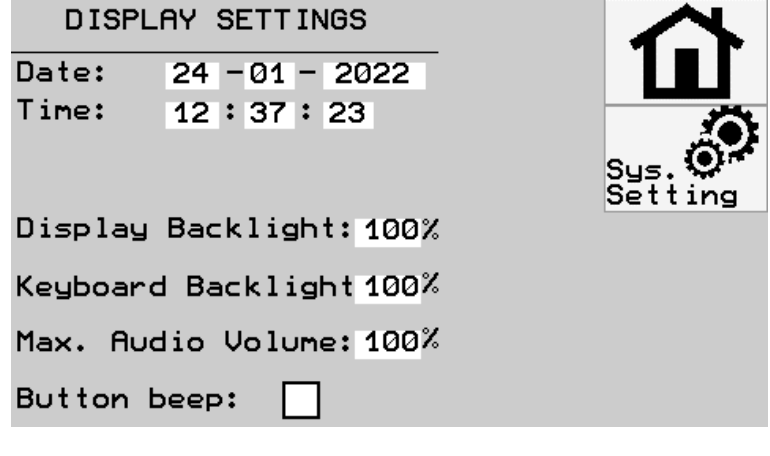

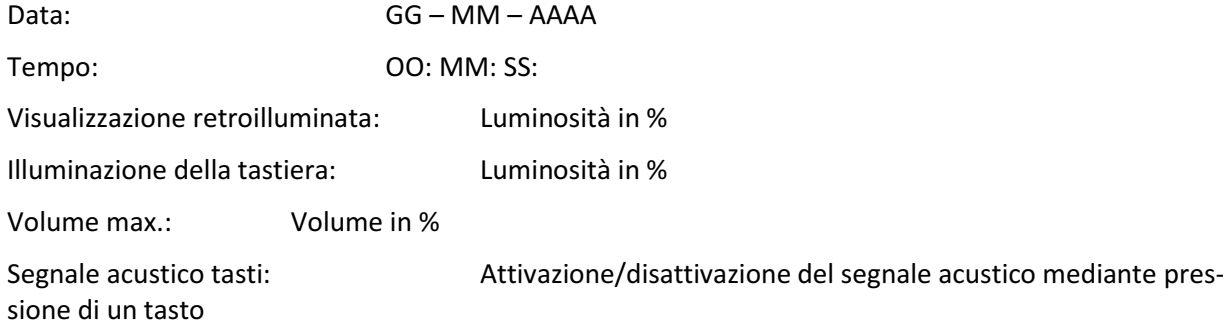

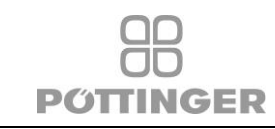

#### **3.3.1 Impostazioni del sistema**

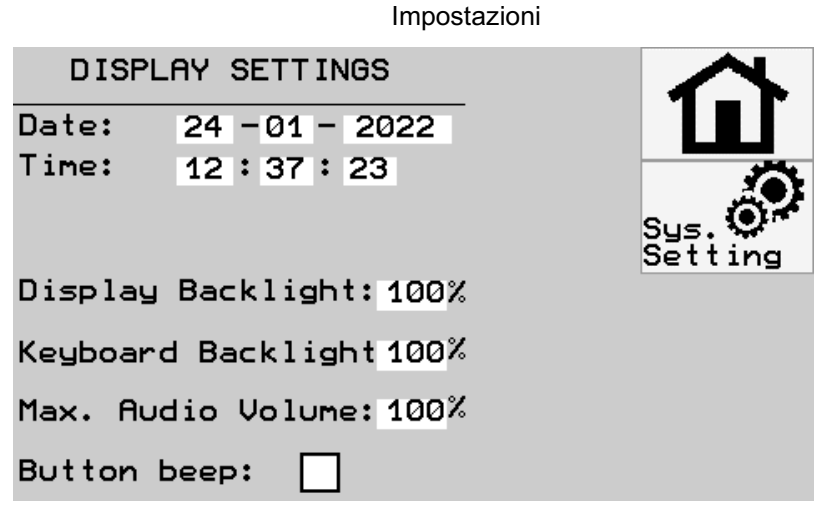

Apertura delle impostazioni del sist.

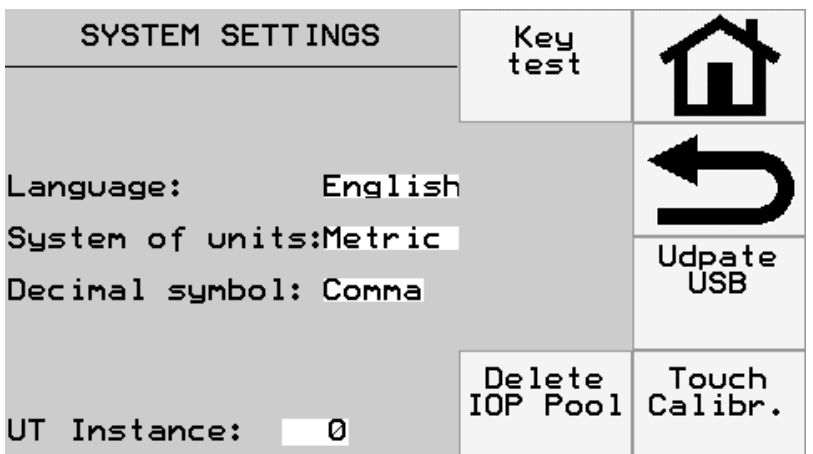

#### **3.3.2 Freccia indietro**

Ritorma al menù precedente

#### **3.3.3 Update USB (Aggiornamento USB)**

È necessario un cavo per sviluppatori

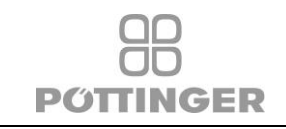

# **3.3.4 Touch calibration (Calibrazione del pannello a sfioramento)**

Seguire le istruzioni sul display. Premere le icone a croce visualizzate fino al completamento del processo.

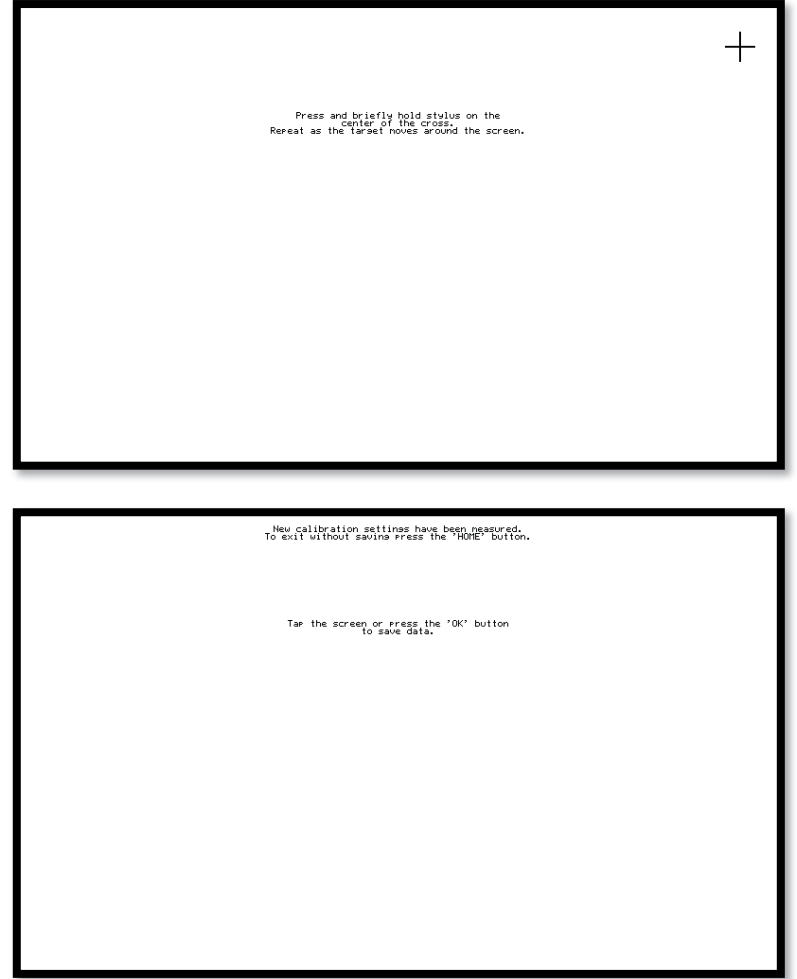

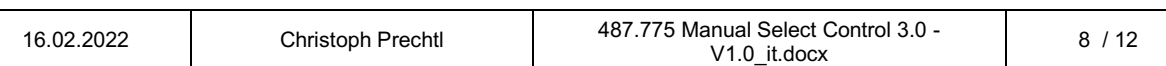

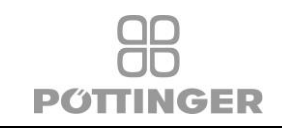

#### **3.3.5 Delete IOP Objectpool (Cancella pool oggetti IOP)**

Premendo il pulsante "Delete IOP Objectpool (Cancella pool oggetti IOP)" verranno eliminati tutti i pool di oggetti archiviati nella memoria del terminale.

Dopo aver riavviato e ricollegato l'attrezzo, il pool di oggetti viene scaricato automaticamente.

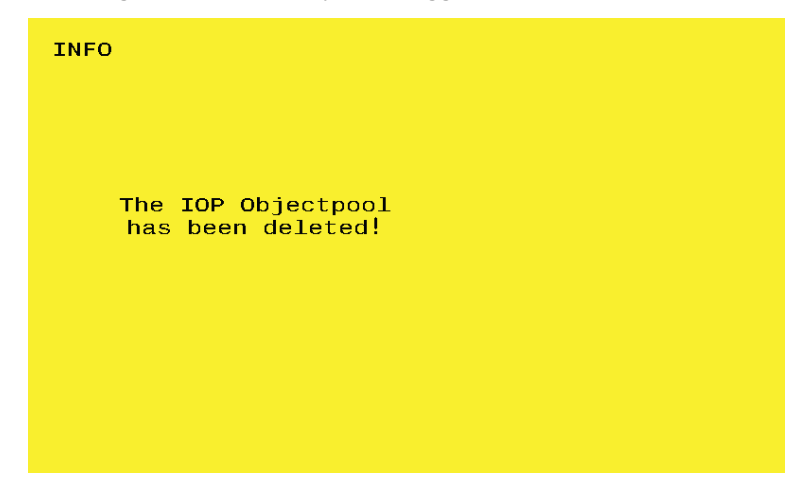

#### **3.3.6 IOP Objectpool Download (Scaricamento pool oggetti IOP)**

Dopo aver collegato un attrezzo il pool di oggetti viene scaricato automaticamente.

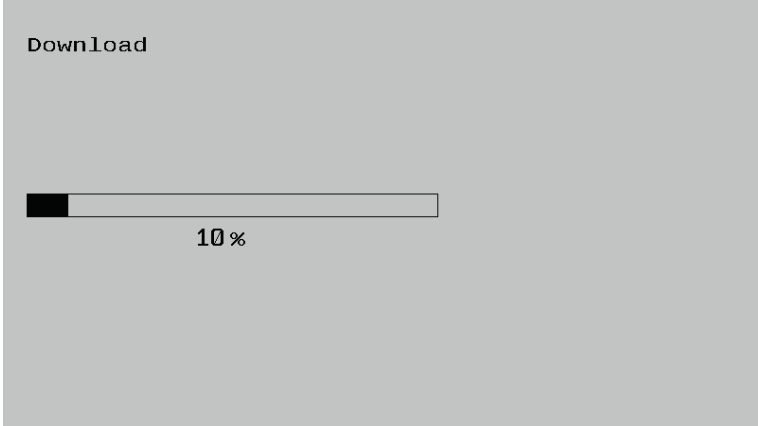

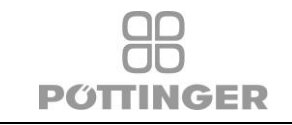

Se ci sono errori nel download, controllare i collegamenti e l'alimentazione.

ERROR! Error during download!

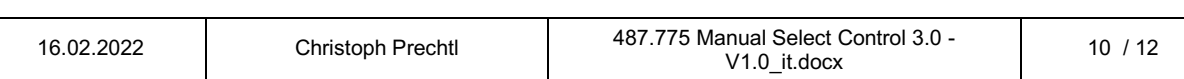

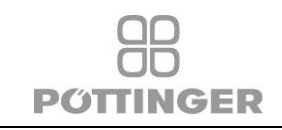

# 4 **Collegamenti elettrici**

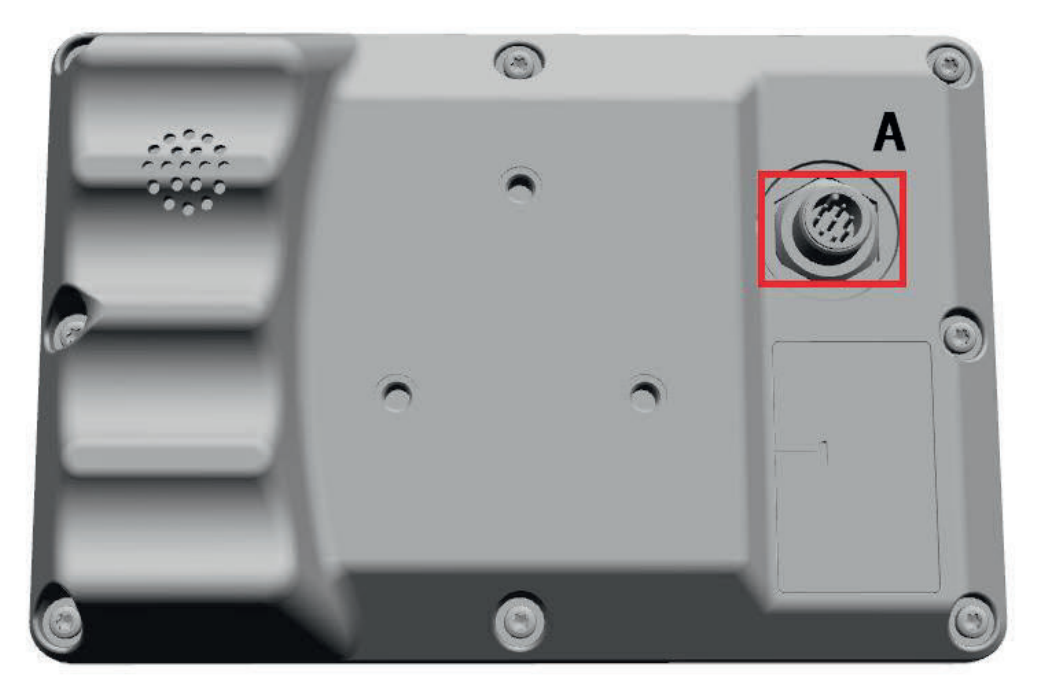

Interfaccia fisica:

• A: Spina M12 a 8 poli Collegamento principale con spina all'attrezzo

### Assegnazione dei pin

M12-8pol male pinning:  $\bullet$ 

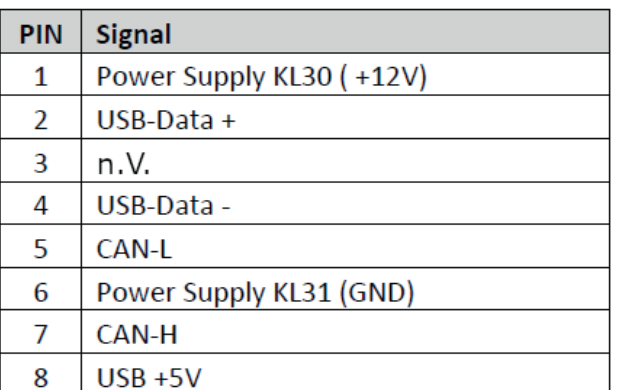

# **4.1 Connettore principale**

Cavo di collegamento al cablaggio Select Control.

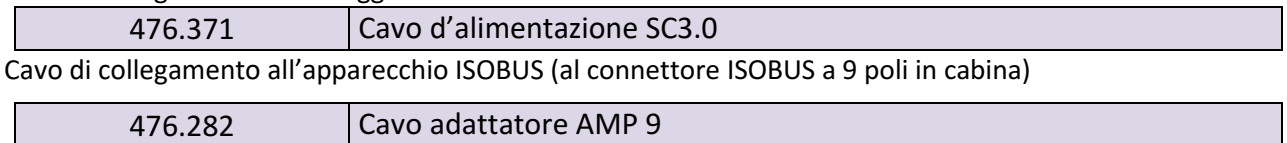

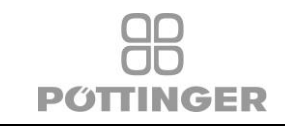

# **4.2 EMC**

# **4.2.1 EN ISO 14982:2009**

Macchine agricole e forestali - Compatibilità elettromagnetica - Metodi di prova e criteri di valutazione

# **4.3 ESD**

# **4.3.1 EN ISO 10605**

Livello di prova ± 6 kV per tutti i pin per lo scarico dei contatti. Livello di prova ± 8 kV per tutti i pin per lo scarico dell'aria.

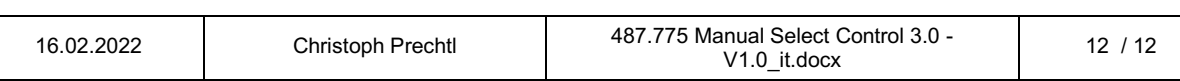